## **Доступные действия в разделе "Входящие"**

Функфиональные части в разделе "Входящие": меню "Действия (сейчас три точки), правая колонка и панель оператора

- [Меню "Действия"](#page-0-0)
- [Правая колонка](#page-2-0)
- [Панель оператора](#page-3-0)

## <span id="page-0-0"></span>Меню "Действия"

Над областью переписки имеется выпадающее меню "Действия", в котором собраны все действия, которые можно совершить с данным обращением:

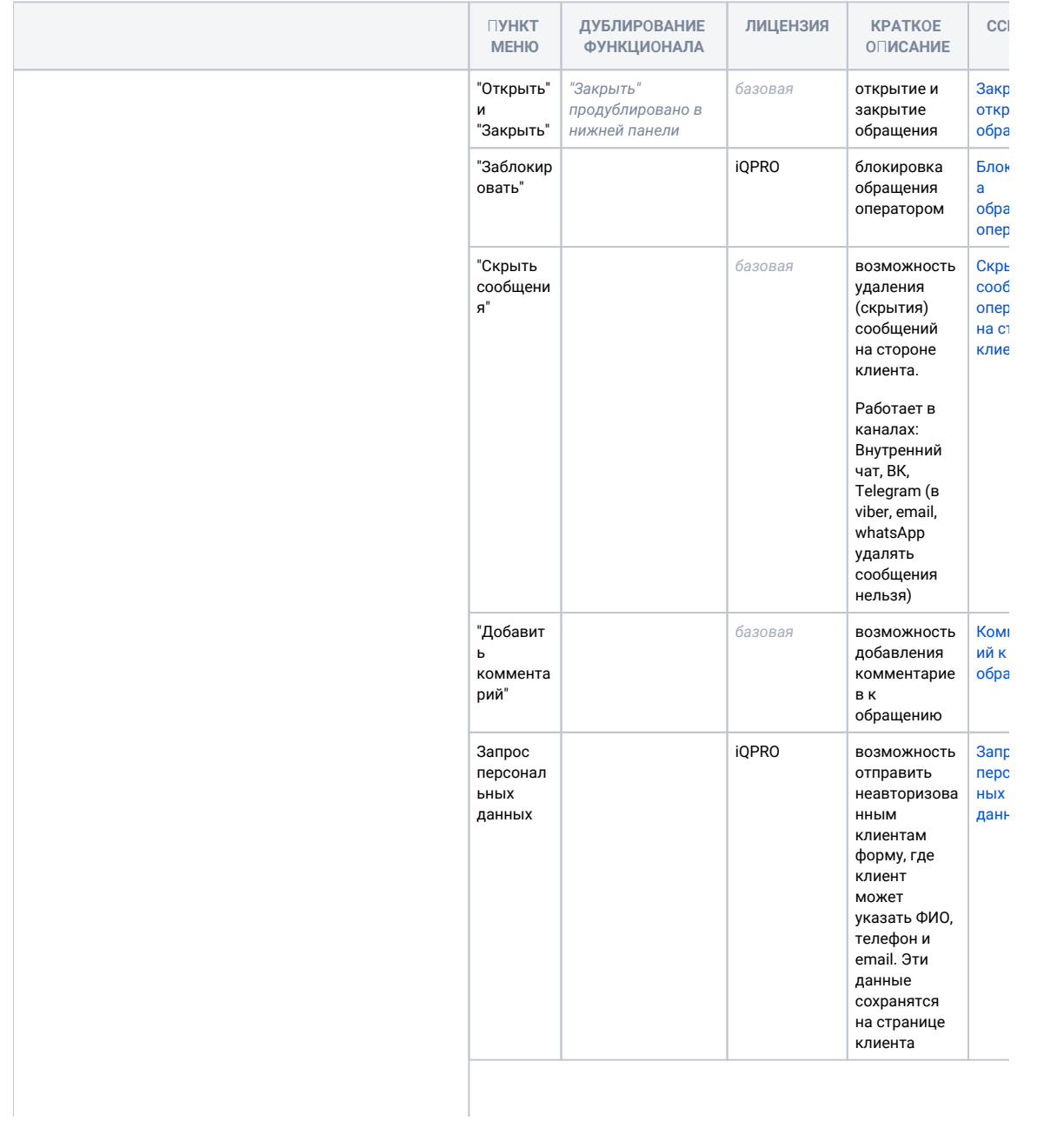

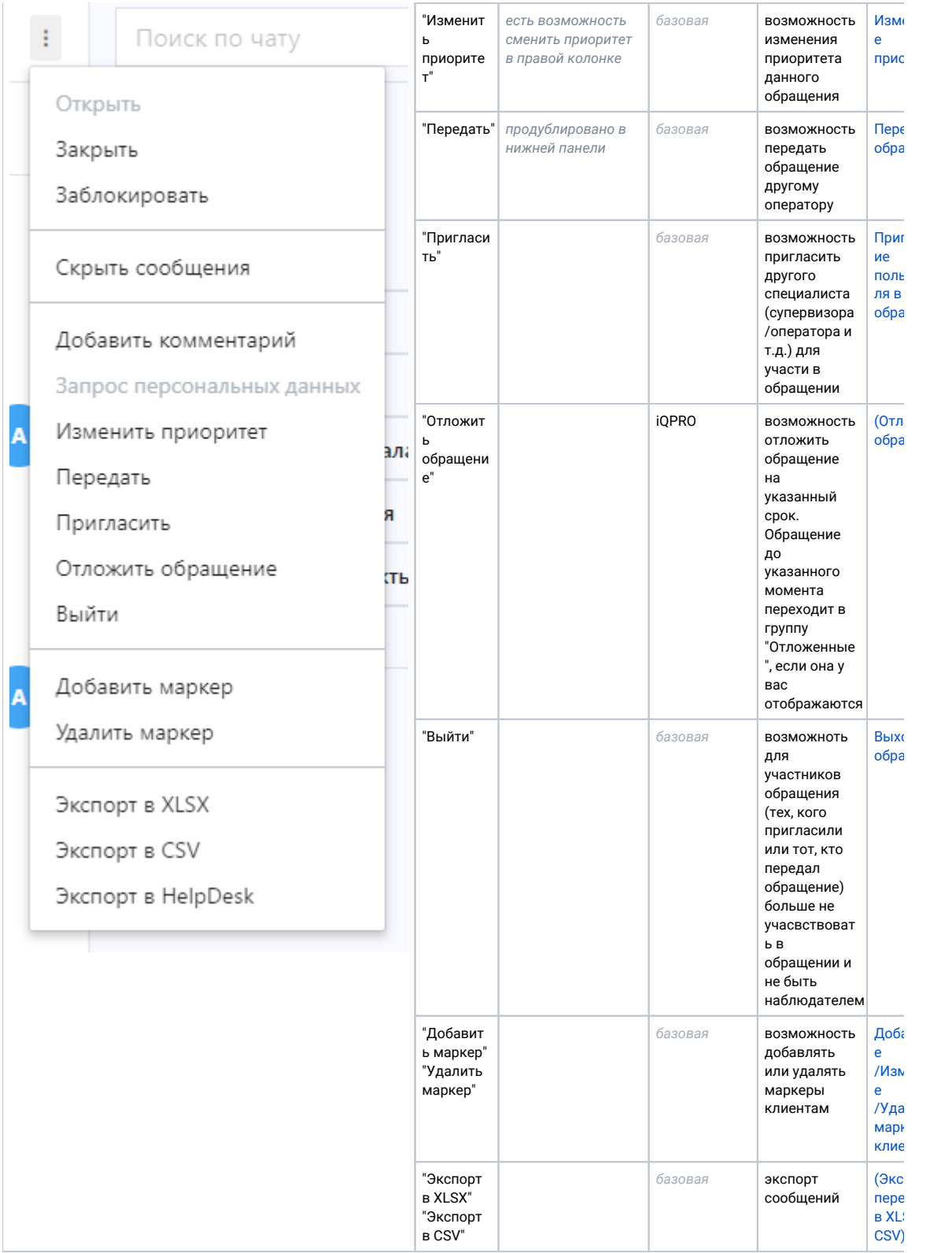

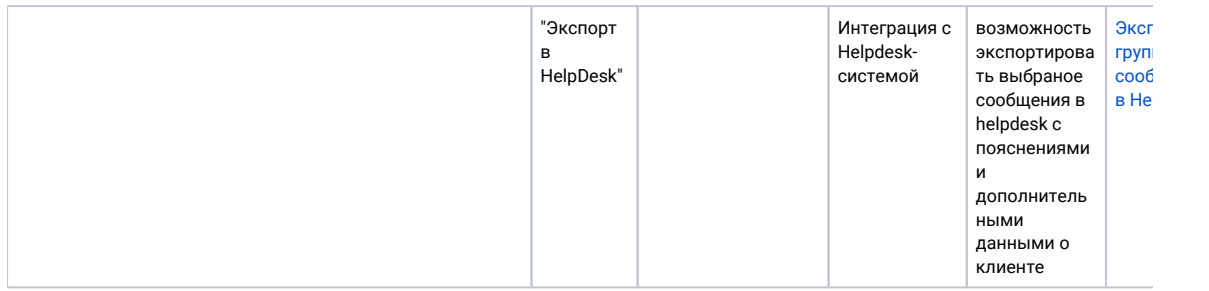

## <span id="page-2-0"></span>Правая колонка

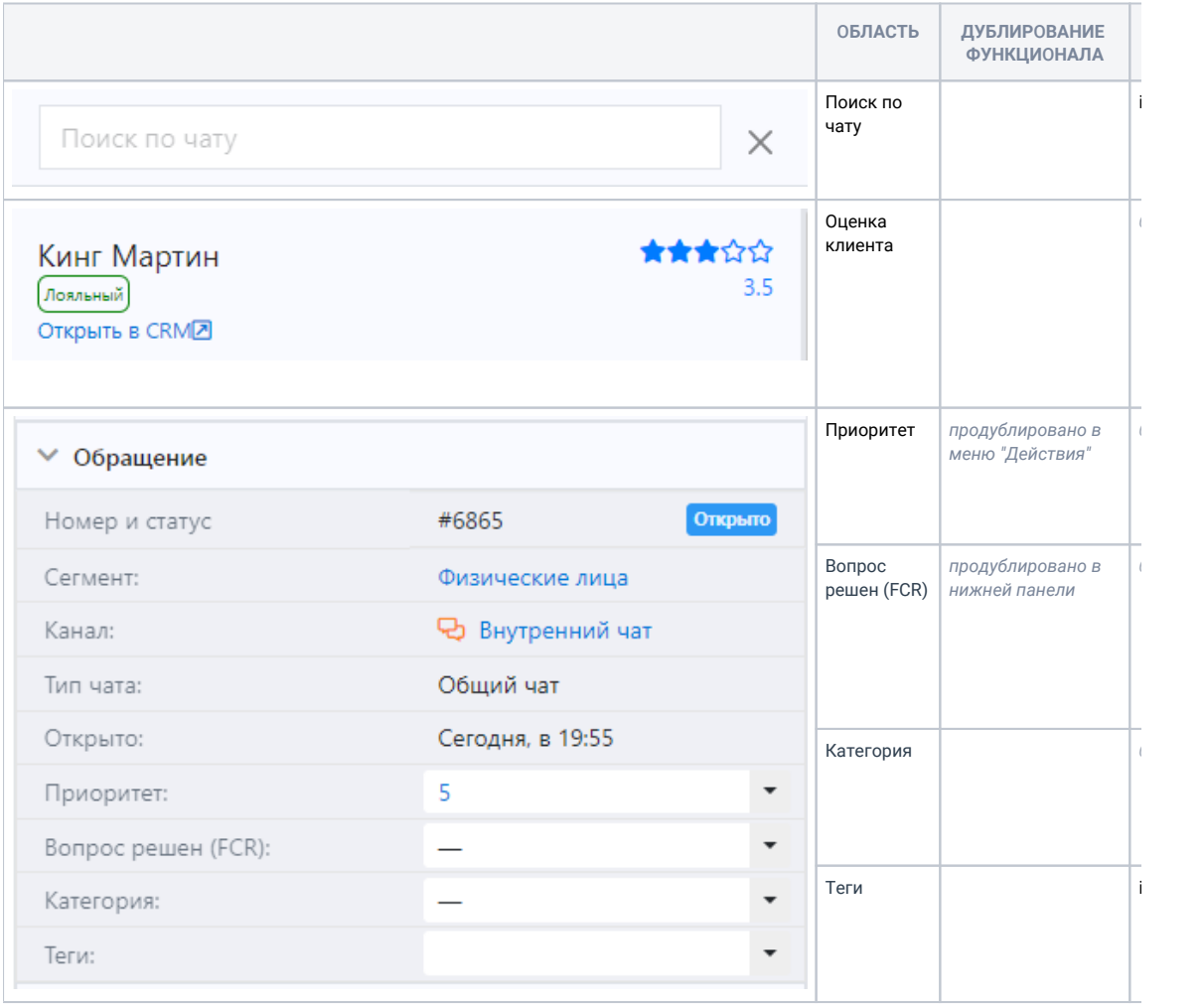

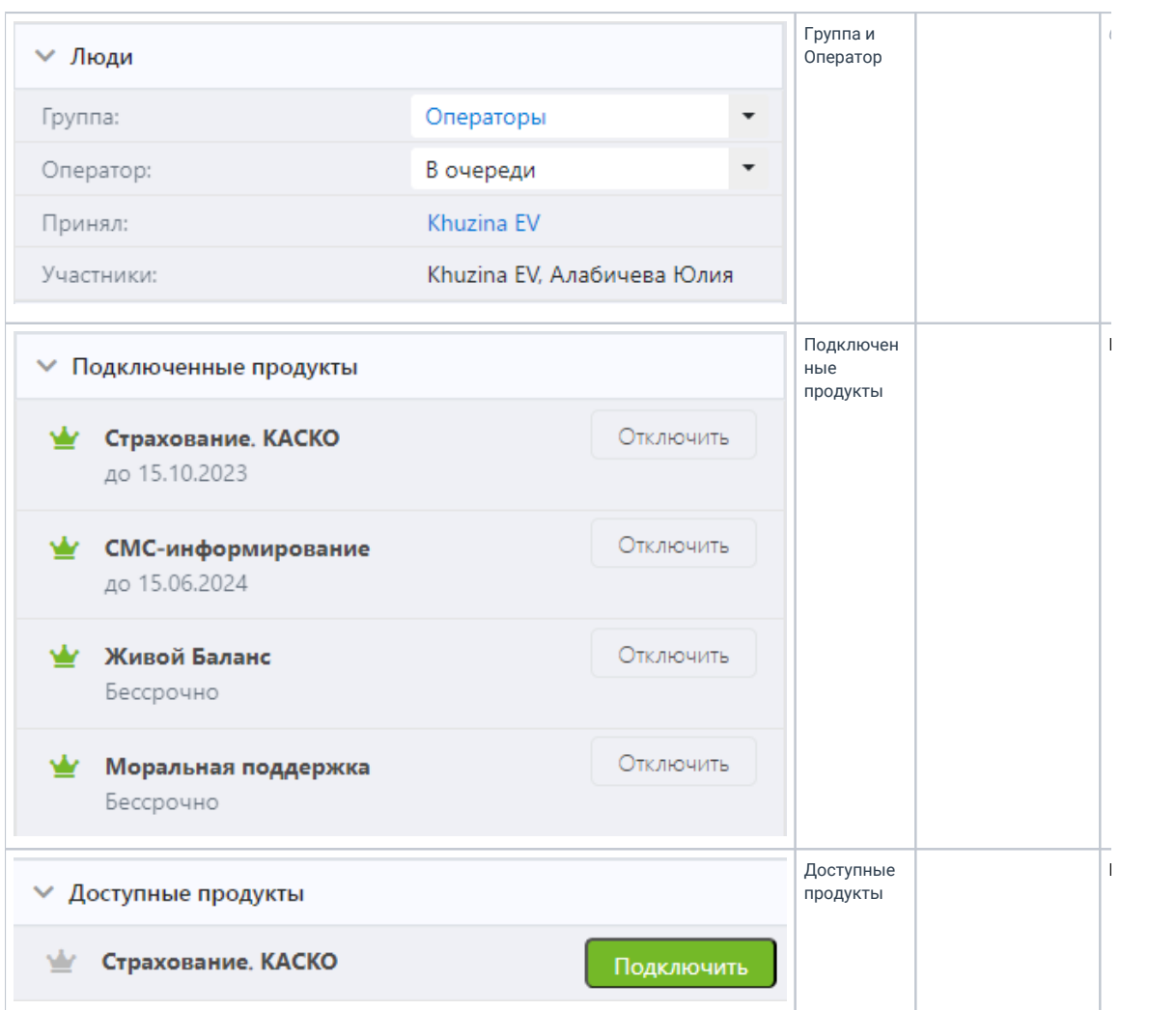

## <span id="page-3-0"></span>Панель оператора

(описнаие в работе)